### C1 / 3 Oct. 2018

# Utilizare soft-uri specializate în *Efs-Spm*

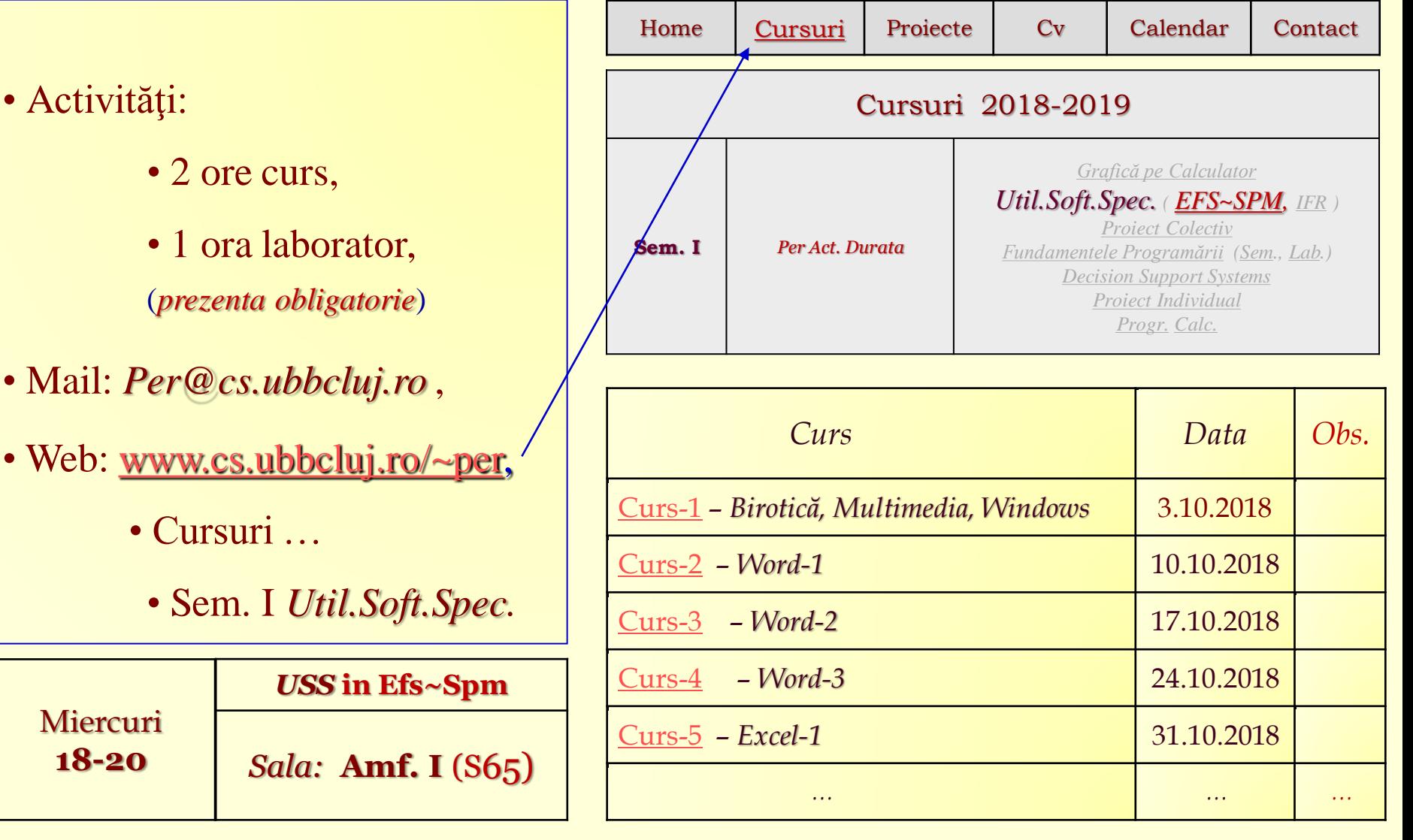

# *Structura cursului / lucrărilor practice:*

#### Concepte, metode, tehnici și operații de bază utilizate pentru:

- I. Operaţii de bază utilizate la redactarea unui document (*Word*).
	- a) Procesarea unui text
	- b) Operații complementare
- II. Concepte și operaţii de bază utilizate ȋn calculul tabelar (*Excel*);
	- a) Formatarea şi gestionarea datelor
	- b) Utilizarea formulelor şi a funcţiilor
- III. Concepte și tehnici de realizare şi interogarea unei bazei de date (*Access*);
	- a) Concepte de bază şi operaţii elementare
	- b) Utilizarea informaţiilor dintr-o bază de date
- IV. Realizarea unei prezentări (*PowerPoint*);
- V. Realizarea unei pagini WEB (*HTML*);
- VI. Editoare grafice utilizate în grafică și prelucrarea imaginilor digitale

(*Paintbrush, Gimp, Adobe Photoshop,* … ).

## *Cursuri*

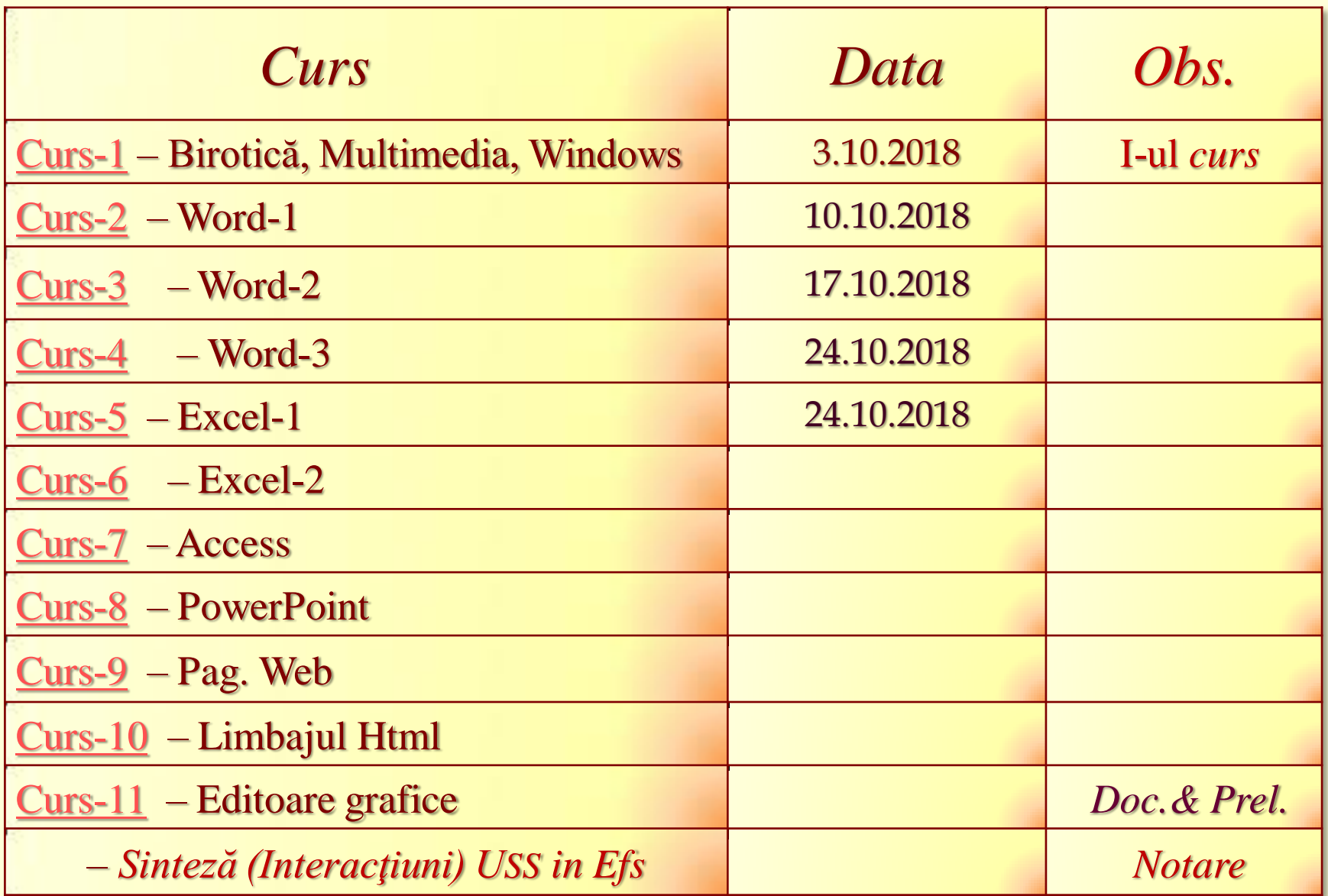

## *Date despre disciplină*

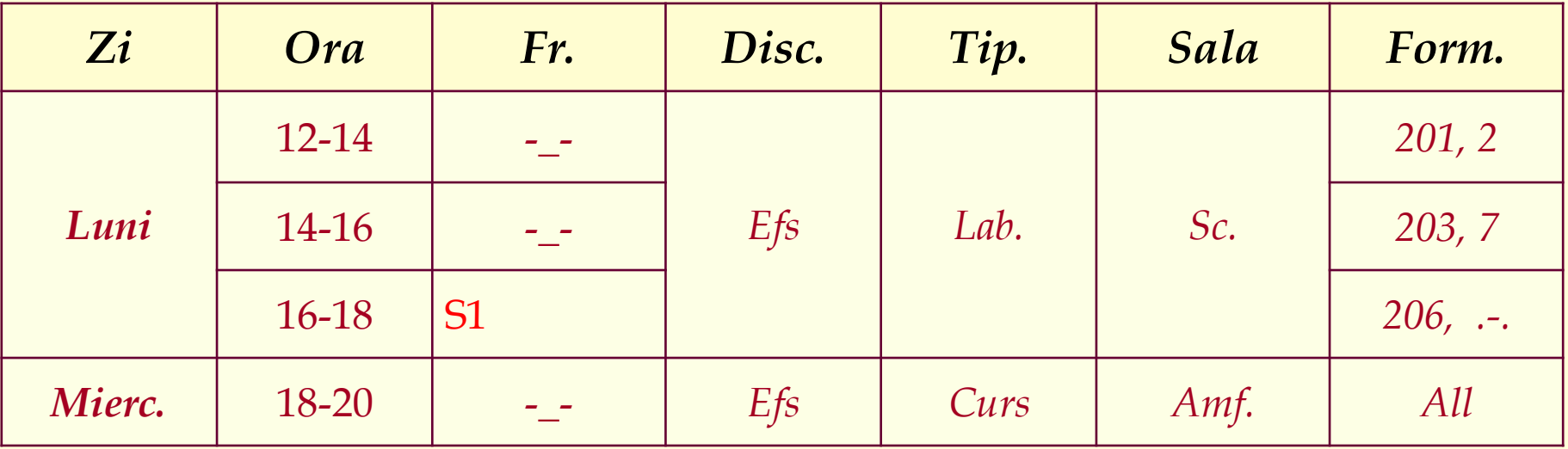

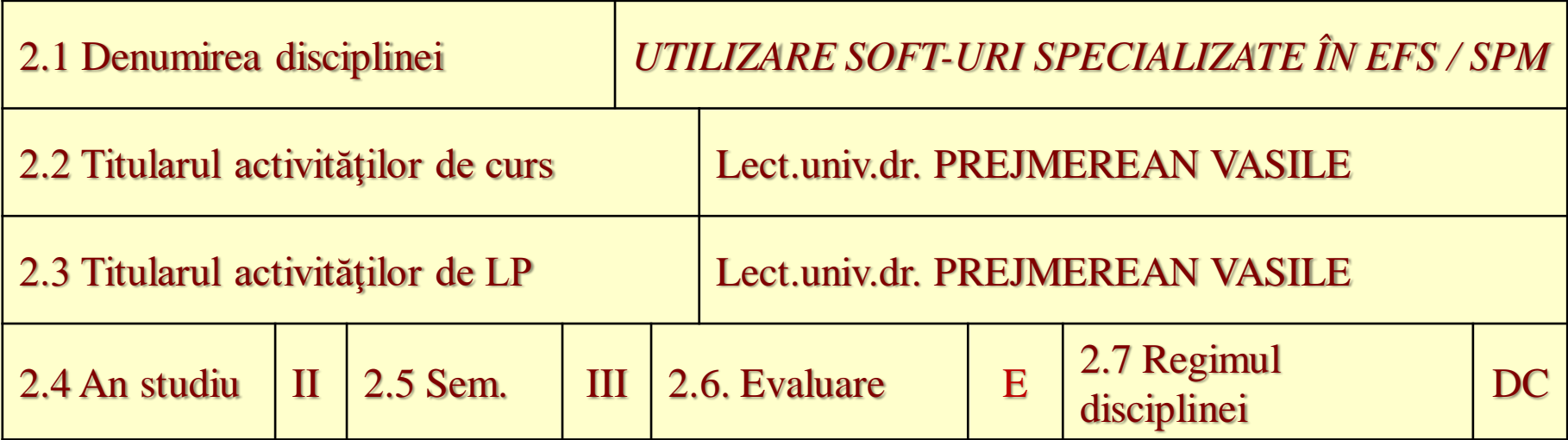

## *Timpul total estimat*

## *(ore pe semestru al activităţilor didactice)*

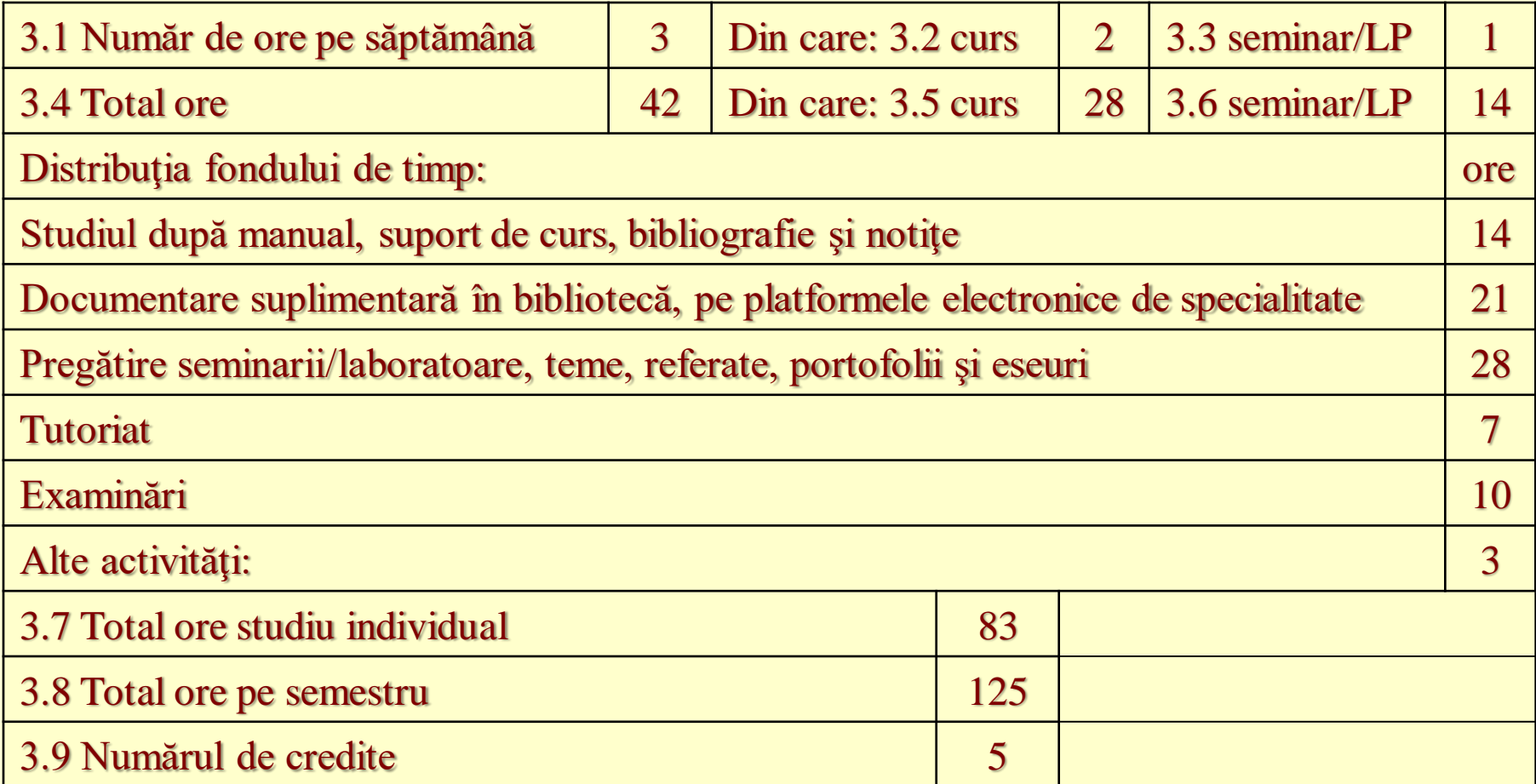

## *Competenţele specifice acumulate*

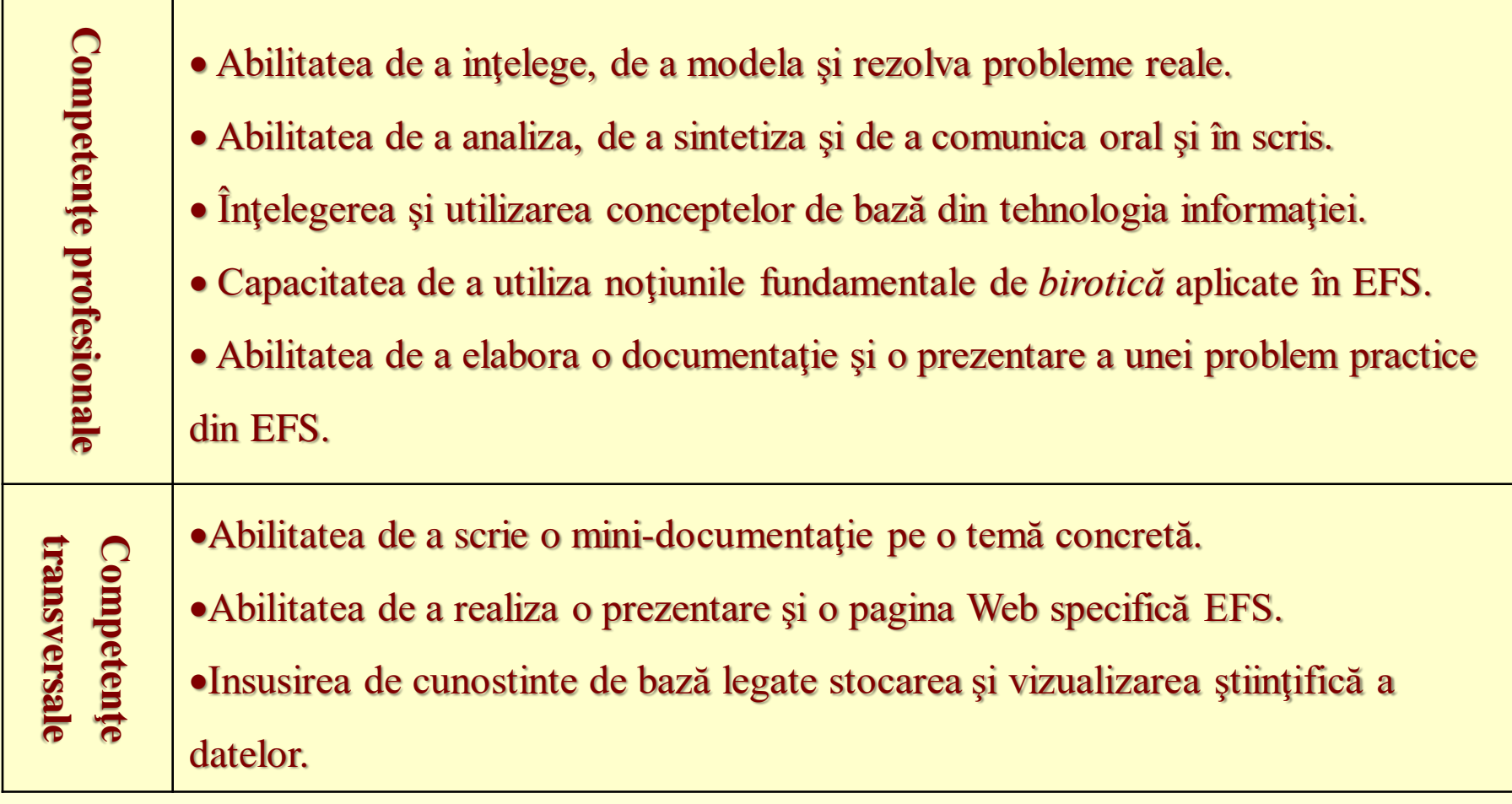

# *Obiectivele disciplinei (din grila competenţelor acumulate)*

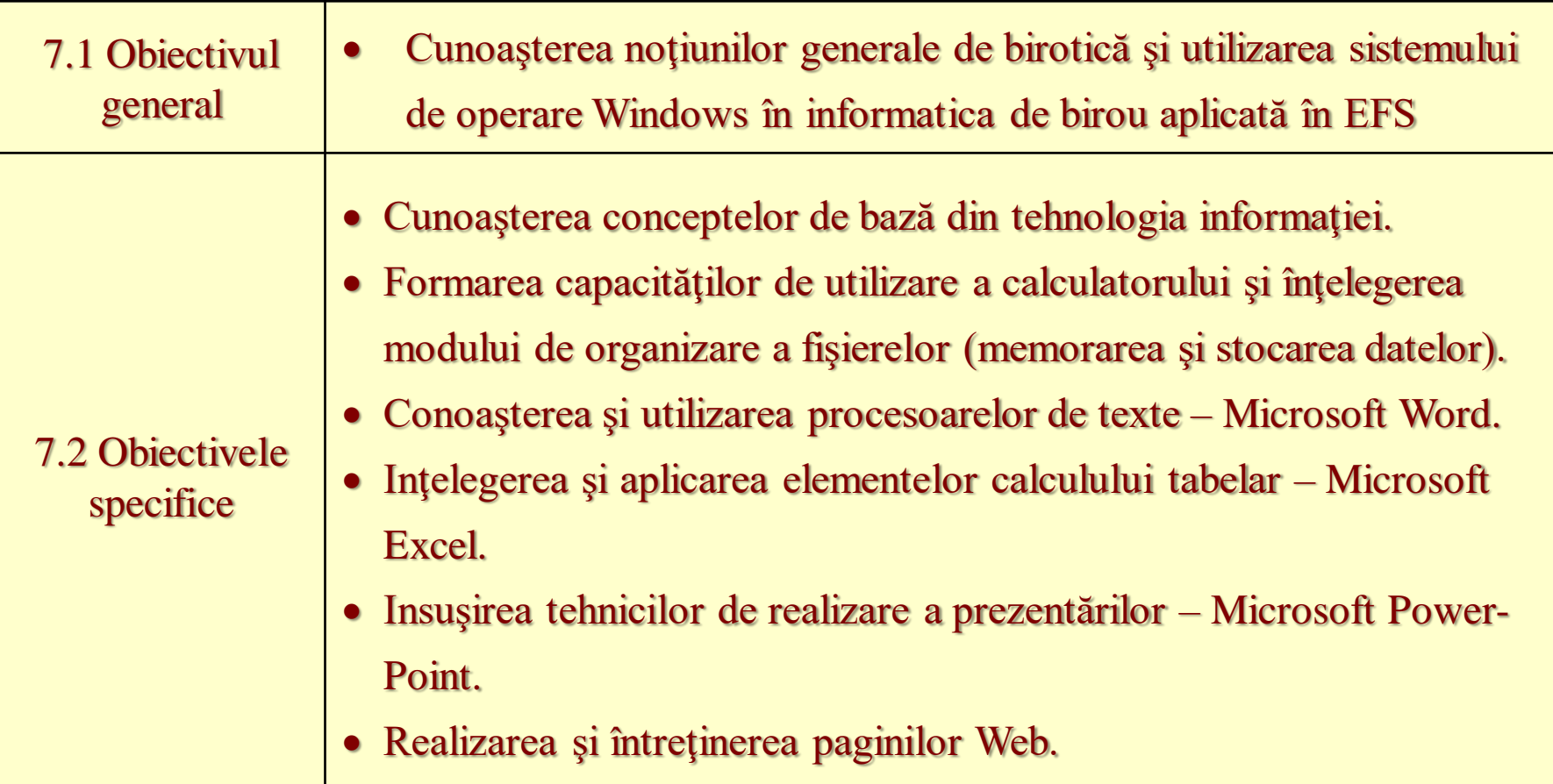

# *Conţinuturi*

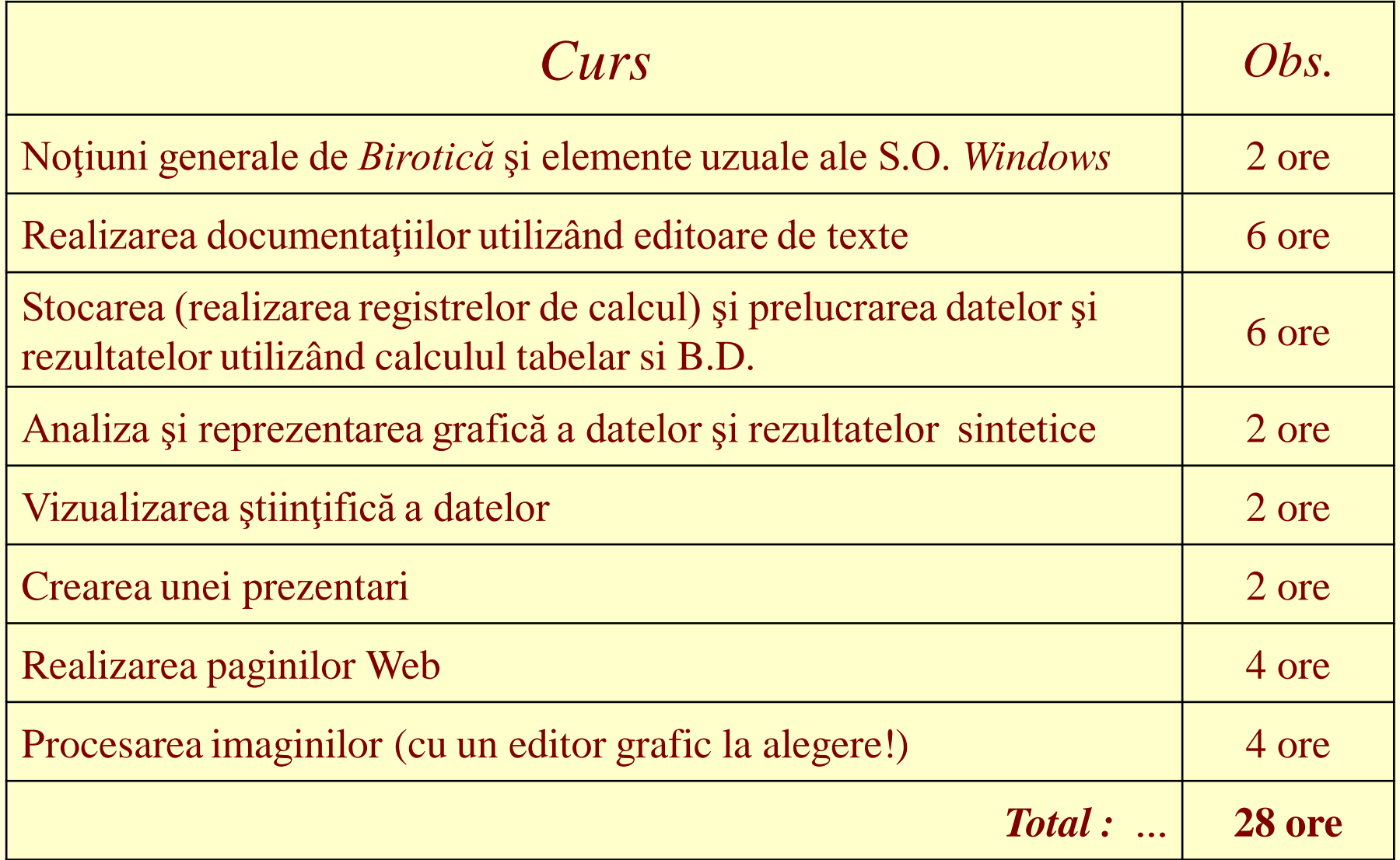

# **Bibliografie**

- 1.Apostol, Constantin.Bureautique.Bucuresti:Editura ASE,2001,651.8 APO,
- 2.Avram,Vasile;Apostol,Constantin.Birotica profesionala. Bucuresti: Tribuna Economica, 2002, 652.8 BIR,
- 3.Gramada Dragu, Argentina.Birotica.Bucuresti:Editura Universitatii Titu Maiorescu,2005, 005.5 GRA;
- 4.Harrison, John.Curs de secretariat.Bucuresti:All,1996,107071,Depozit;
- 5.Hirschheim, Rudy A. Office automation: concepts, technologies and issues. Wokingham: Addison-Wesley, 1985,112921;
- 6.E. M. Iacob, J. Robu, Birotică şi multimdeia, Editura Universităţii Babeş-Bolyai, Centrul de Formare Continuă şi Învăţămînt la Distanţă, Cluj-Napoca, 1999.
- 7.Ionescu Bogdan; Ionescu Iuliana. Informatica tilizatorului. Bucuresti: InfoMega, 2004,651.8 INF,
- 8.Ionescu, Bogdan;Mihai, Florin.Ghid practic de birotica si multimedia. Bucuresti: InfoMega, 2003,651.867 GHI,
- 9.Joyce Cox and Joan Lambert III, Microsoft Word 2010 Step by Step (Step By Step (Microsoft)) (Paperback -Jun 16, 2010)
- 10.Joyce Cox, Curtis Frye, M. Dow Lambert III, Step by Step 2007 Microsoft Office System; E- Learning Edition, and Steve Lambert (Paperback – 2008)
- 11.Joan Lambert III and Joyce Cox, MOS 2010 Study Guide for Microsoft Word, Excel, PowerPoint, and Outlook (Paperback - Apr 1, 2011)
- 12.Naftanaila, Ion.Birotica si performanta manageriala. Bucuresti: Editura ASE, 2001, 651,NAFb,
- 13.Naftanaila, Ion;Colesca, Sofia Elena.Dictionar de birotica.Bucuresti:Editura ASE,1998, 651.03 NAF,
- 14.Pana, Adrian;Ivancenco, Veronica.Birotica sub Windows: procesoare de tabele.Bucuresti: Sofitech,1999,005.54 BIR;
- 15.Stanciu, Victoria;Pana, Adrian.Informatica generala.Bucuresti:Dual Tech, 2001,004 STAi;

#### … Conţinuturi

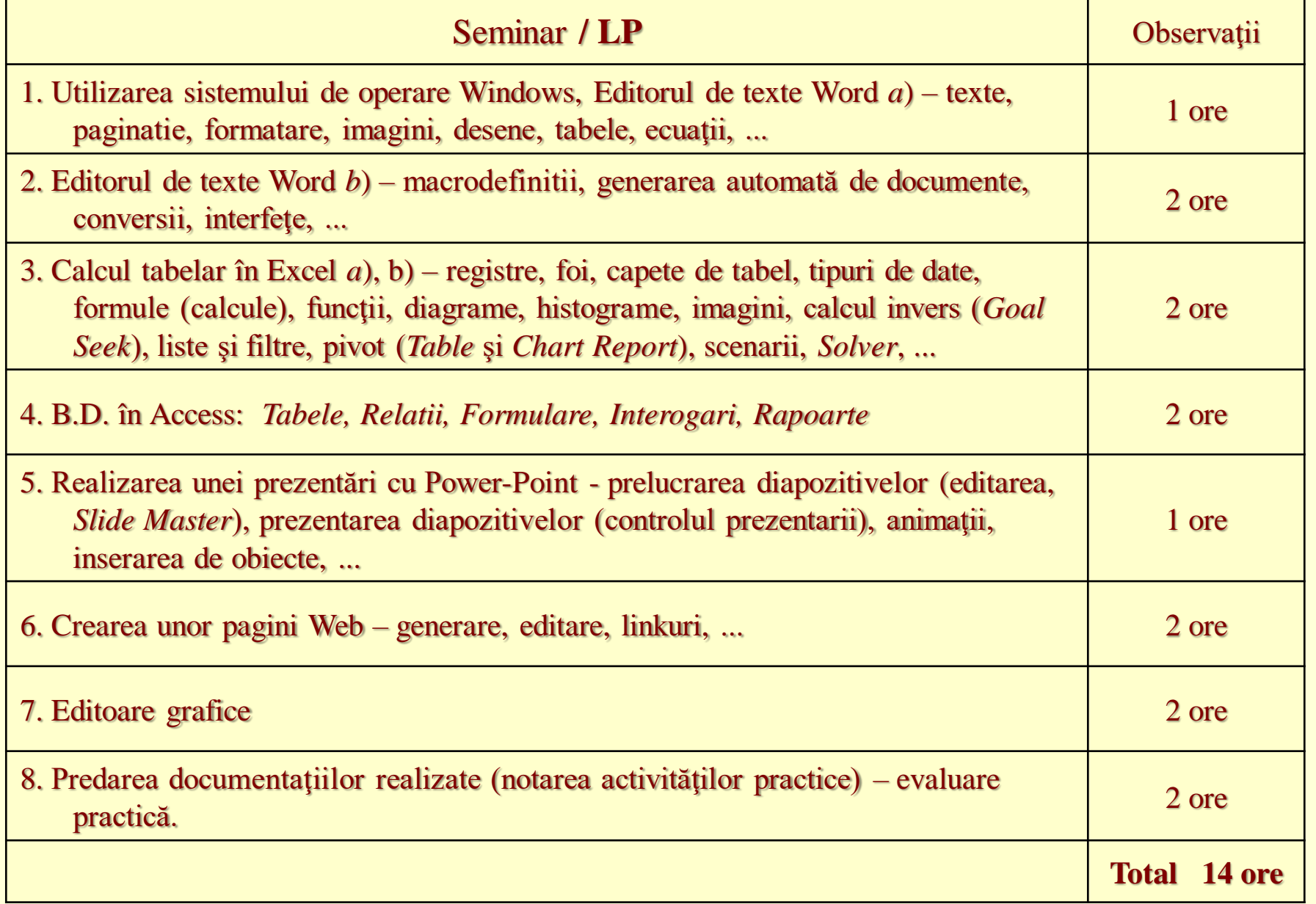

## **Bibliografie**

1.Bergerud, Marly;Gonzalez, Jean. Word and Information Processing: Concepts of Office Automation.New York:John Wiley & Sons,1987,113851,Depozit; 2.Calciu, Mihai Somnea,Dan.Birotica si Internet la cumpana mileniilor.Bucuresti:Lucman, 2000,004.678 CAL; 3.Colesca, Sofia Elena.Birotica.Bucuresti:Editura ASE,2000, 651 COL; 4.Ionescu, Bogdan;Ionescu, Iuliana.Birotica : Word, Excel, Programare in VBA.Bucuresti: InfoMega,2004,005.5 BIR,Sala Victor Slavescu; 5.Ionescu, Iuliana;Ionescu, Bogdan.Ghid practic de birotica si multimedia.Bucuresti: InfoMega, 2004,006.686 9 GHI; 6.Joyce Cox and Joan Lambert III, Microsoft Office PowerPoint 2007 Step by Step (Step By Step (Microsoft)) (Paperback - Jan 3, 2007) 7.Joyce Cox, Joan Lambert III, and Curtis Frye D, Microsoft Office Home & Student 2010 Step by Step (Step By Step (Microsoft)) (Paperback - Jun 30, 2010) 8.Turturea, Doru;Balint, Florina. Aplicatii Windows in birotica: Norton Desktop.Bucuresti: Editura Tehnica,1995,005.369 TUR; 9.F. Wempen. P. Aitken, J. Fulton, S. Plumley , Microsoft Office 97 Professional 6 în 1, Editura Teora, Bucuresti 1999. 10.InStat – soft specializat pe analiza meciurilor de fotbal, Rusia, GSP.

# *Evaluare*

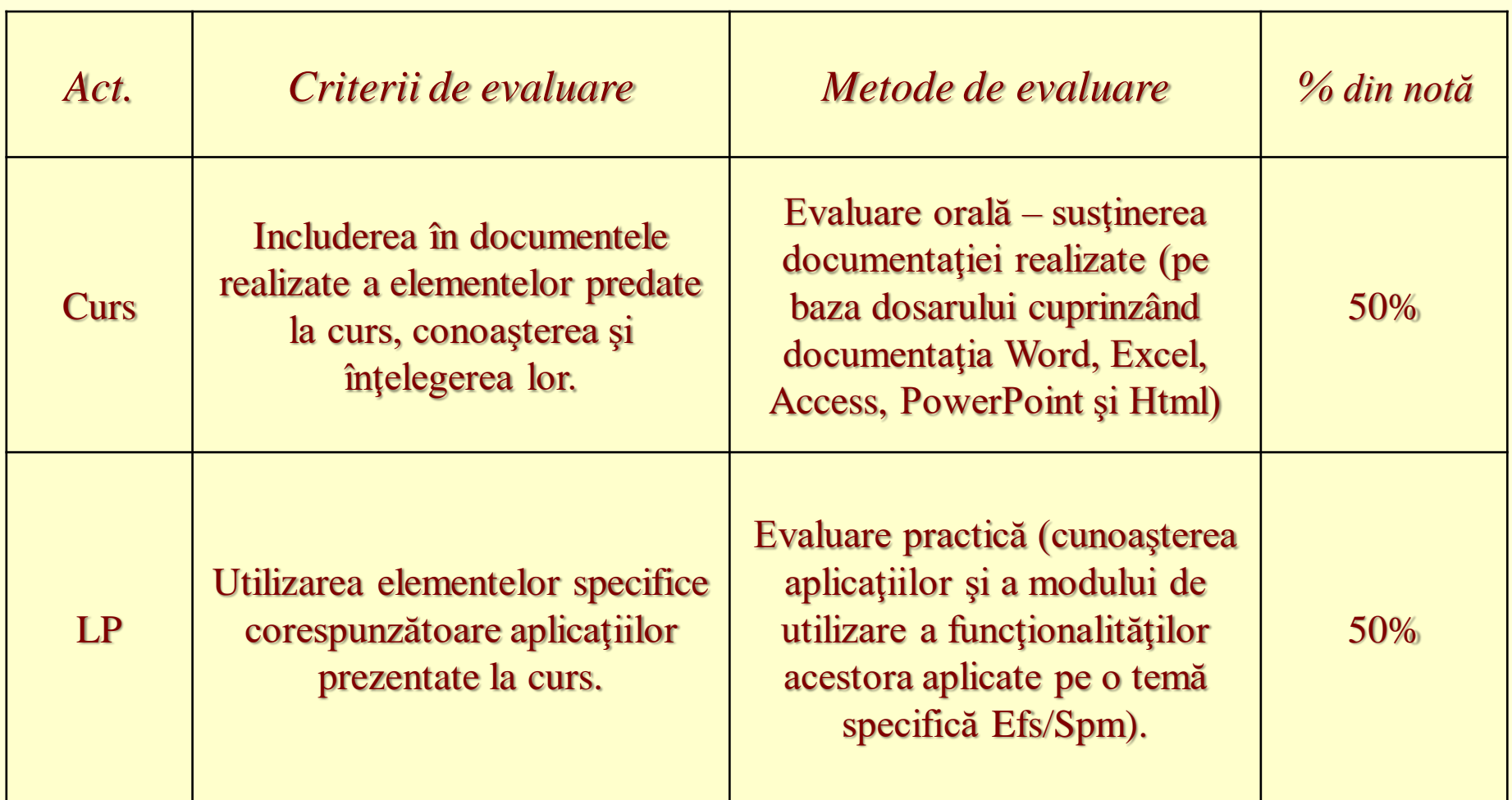

● Nota finală se calculează ca medie celor aritmetică celor două aprecieri (bţinute la evaluarea orală şi practică), cu conditia ca ambele note să fie cel putin 5.

#### *Evaluarea :*

La sfârşitul fiecărui modul va fi notată activitatea la laborator cu câte o notă (**W**ord, **E**xcel/Access, **P**owerPoint, Html, Ed.**G**r.). Media acestor cinci note va fi considerată aprecierea din timpul semestrului ( **S** = (**W+E+P+H+G**) / 5 ).

Fiecare student va realiza pe parcursul semestrului un dosar de laborator (pe o temă aleasă, stabilită la laborator) care va conţine (în cele cinci module: W,E,P,H,G) modul de aplicare practică a noţiunilor predate la curs. Acest dosar individual va fi prezentat şi susţinut de fiecare student la examenul care va fi planificat in sesiune. In urma acestei probe, se va obţine nota **C**.

**Nota finală** va fi media celor aritmetică celor două aprecieri:

**nota finala =**  $(S + C)/2$ **.** 

**( Nota finală** se compune din: **media din timpul semestrului** (**S**) – 50% din nota finală şi **nota obtinută la proba orala** (**C**): 50% din nota finală).

Obs. Prezenţa la Laborator şi la Examen este obligatorie!

Elemente cuprinse in dosar:

- 1. **W**ord : Text, Imag, Desen, … (! Obs. Imag. Vor fi prelucrate cu *editoare grafice*!)
- 2. **E**xcel : Tabel, Calcule, Grafice,…, Access: Tabele, Relatii, Formulare, Interogari, Rapoarte,…
- 3. **P**ower Point: Prezentare cu elem. ant.
- 4. Doc. Web : Pagina **H**tml,…
- 5. Editor **G**rafic.

#### **Capitolul 1. Concepte de bază în tehnologia informaţiei**

#### **1.1 Iniţiere în calculatoare** *Mică istorie IT.*

- **Dezvoltarea calculatoarelor a început aproape de mijlocul secolului XX; în continuare vǎ prezentǎm câteva etape mai importante care formeazǎ ceea ce putem numi**  *istoria veche***:**
- **· În 1940, calculatoarele erau aparate electromecanice de foarte mari dimensiuni, care dădeau de multe ori erori. Acestea ocupau spaţii mari si aveau nevoie de aer condiţionat ca sa poată funcţiona.**
- **· În 1947 – apare tranzistorul din material semiconductor, ceea ce duce la reducerea dimensiunilor unui calculator, acesta devenind mult mai fiabil si mai de încredere.**
- **· În 1950 – companiile încep să utilizeze primele versiuni ale calculatoarelor (mainframe-uri).**
- **· Spre sfârsitul anilor '50 apare circuitul integrat, care combină mai mulţi tranzistori (acum milioane), pe o bucată mică de material semiconductor.**
- **· La sfârsitul anilor '60 si începutul anilor '70, apar minicalculatoarele …totusi foarte mari faţă de standardele de azi. Minicalculatoarele au fost introduse în universităţi si alte instituţii de învăţământ pentru că erau ieftine.**
- Acestea erau accesibile si proiectate pentru a putea suporta modificări ulterioare, ceea ce a atras un grup de entuziasti cunoscuți sub numele de "hackeri". Acesti hackeri nu trebuie confundaţi cu cei din zilele noastre. Acestia erau plini de entuziasm faţă de dezvoltarea calculatoarelor, oameni care intenţionau să realizeze programe mai bune, mai rapide si mai elegante. Ei sunt cei care au pornit revolu ţ ia calculatoarelor personale.
- În anii '70 mainframe-urile si minicalculatoarele erau prezente în toate companiile si principalele departamente. Au reprezentat soluţii noi si eficiente si au crescut eficienţa în afaceri.
- La mijlocul anilor ´70 a apărut o nouă tehnologie: miniprocesorul. Acesta folosea multe tranzistoare conectate pe o componentǎ de siliciu pentru a realiza un dispozitiv de calcul care a devinit rampa de lansare pentru dezvoltarea actualelor calculatoare.
- În 1977, la compania Apple (compania născută în garajul legendarilor SteveJobs si Steve Wozniack), apare microcalculatorul Mac. De notat este faptul că numele de calculator personal încă nu exista, primul fiind numit astfel în 1981, când apare primul PC, al companiei IBM, moment din care putem vorbi de *istoria modernă* în IT.

 *Aplicaţiile calculatorelor* sunt multiple si acoperǎ aproape toate domeniile, de la inginerie, continuând cu educaţia si terminând cu arta:

- · folosirea unui editor de texte pentru crearea de materiale si prezentarea lor într-o formă tipărită (ex. Microsoft Office Word, Open Office Writer).
- · crearea graficelor, tabelelor si diagramelor si folosirea lor în prezentări tipărite sau alte forme digitale variate (ex. Microsoft Office Excel, OpenOffice Spreadsheet).
- · folosirea unor baze de date pentru a usura munca (ex. Microsoft Office Access).
- · folosirea aplicaţiilor de prezentǎri (Microsoft Power Point) pentru a face un curs mai atractiv.
- · folosirea comunicaţiei prin Internet si posta electronică pentru a accesa si schimba informaţii.
- · editarea unor imagini (de la binecunoscutul MS Paint pânǎ la aplicaţiile mai complexe, bi/tri-dimensionale: Photoshop, Corel, 3D Studio Max,Bryce 3D, Maya, Poser, etc.).

Pe lângǎ acestea mai existǎ aplicaţiile speciale de genul **mediilor de programare** , folosite la dezvoltarea de alte aplicaţii.

#### **1.1.1 Diferentierea Hardware/Software/ IT – notiuni elementare**

- Atunci când ne referim la un calculator, luǎm în considerare douǎ elemente: "*hardware*" si "*software*".
- *Hardware*  reprezintă numele generic dat totalitatii părtilor fizice ale unui calculator. Este suportul fizic pe care rulează o platformǎ (ex.Windows, Linux, Solaris, Unix, etc.), programele si aplicatiile.
- *Software* reprezintă totalitatea programelor care rulează pe un calculator.
- *IT*  acronimul pentru Information Technology (tehnologia informatiei).
- \* Ex. printr-o analogie grosierǎ, corpul uman poate fi considerat partea de hardware, iar totalitatea cunostintelor noastre reprezintǎ partea de software.

# **1.1.2 Tipuri de calculatoare**

- Din punctul de vedere al *hardware-ului*, există mai multe tipuri de calculatoare:
- **A. Statice** :
- *Server*  folosit ca si coordonator, în cazul în care există o retea de calculatoare; are

 capacitate de lucru foarte mare, viteză mare, poate sustine aplicatii diverse si

controlează traficul în retea (ex. în birouri).

- *Desktop* ("personal calculator" PC) folosite, în general, atât pentru mediul de afaceri cât si pentru uz casnic; au diferite forme si mărimi – tendinta este de a le minimaliza pentru un spatiu tot mai mic; nu au o putere foarte mare dar au o aplicabilitate foarte largă.
- *Workstations* folosite pentru aplicatii în inginerie (cad / cam), dezvoltare de software etc., în general pentru tot ceea ce necesită o viteză si o putere moderate, capacităŃi grafice de înaltă calitate.

## **Fig. 1 Tipuri de calculatoare statice**

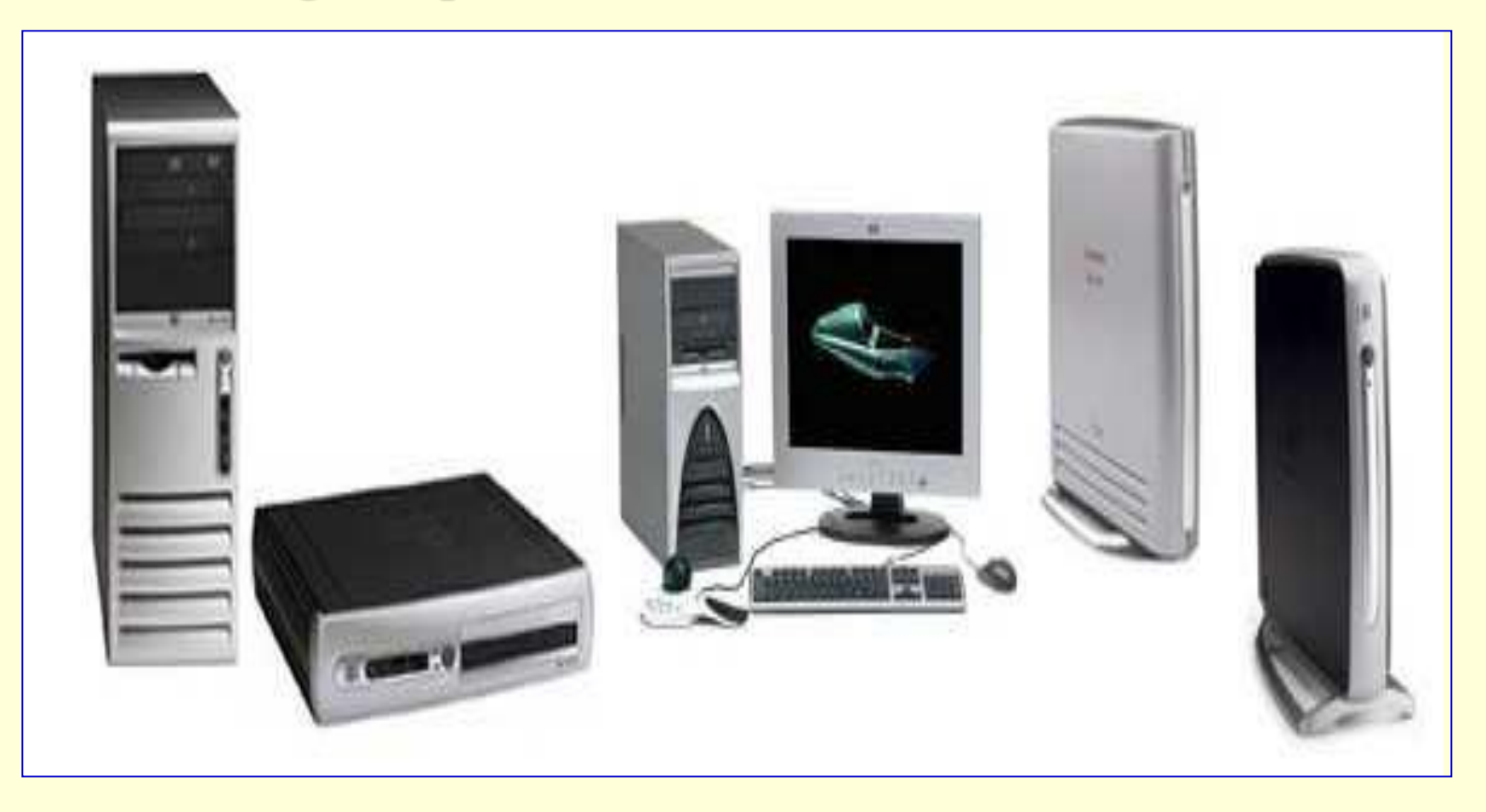

### **B. Mobile:**

 *Laptop sau notebook –* oferă mobilitate, viteză si capacitate de lucru comparabilă cu un desktop sau un workstation, în functie de scopul pentru care a fost creat.

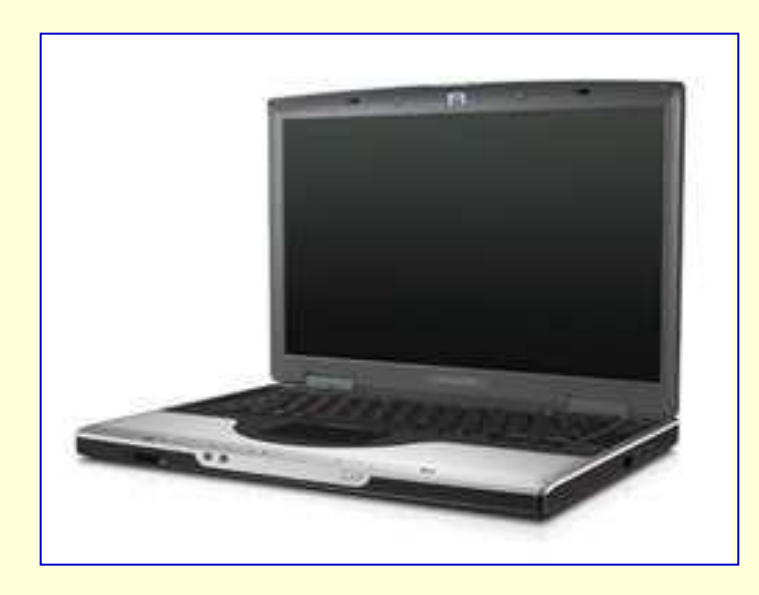

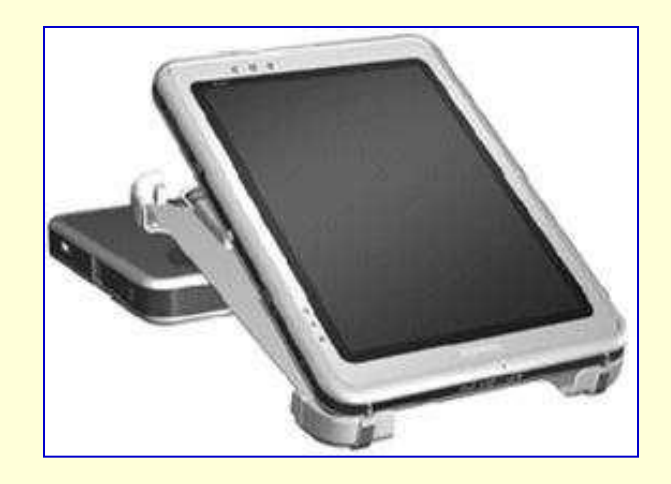

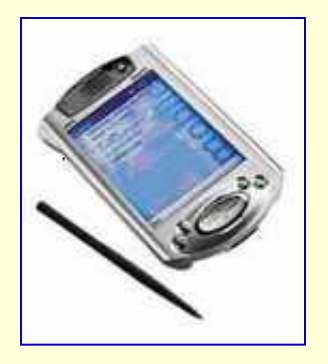

## 2. Avantantajele sistemelor computerizate

- Viteza de calcul = *Speedy computation: enables many computations quickly at a low cost; the speed of executions increasing every day* ;
- Imbunatatirea comunicatiei si colaborarii = *Improved communication and collaboration: decisions are made by groups from different locations (travel costs)*;
- Cresterea productivitatii *= Increased productivity of group members: using software optimization tools to find the best solution*;
- Imbunatatirea prelucrarii datelor = *Improved data management: store, search, transmit data (text, sound, graphics, video even in foreign languages) quickly, securely, and so on*;
- Posibilitatea manipularii datelor gigant *= Managing giant data warehouse – great storage capability of any type of information that can be accessed and searched very rapidly (parallel computing)*;
- Ajuta la cresterea calitatii deciziilor = *Quality support : improve the quality of decisions made – more alternatives can be evaluated, (can be performed) quick(ly) risk analysis using simulations, artificial intelligence methods, …;*
- Rapiditatea deciziilor = *Agility support : intelligent systems allow to make good and quick decisions*;
- Utilizarea Internetului = *Using the Web :* 
	- *access to a vast body of data, information, knowledge,*
	- *user-friendly graphical user interface – GUI,*
	- *collaboration with remote partners,*
	- *intelligent search tools to find quickly any information*;
- Accesare de orinde si oricand = *Anywhere, anytime support : using wireless technology, we can access information anytime and from anyplace and communicate the result of the analysis and interpretation*.

## 3. Justificarea (necesitatea) implementarii aplicatiilor.

- Economia in continua schimbare;
- Operatii multe in lumea afacerilor;
- Comertul electronic;
- Utile in luarea deciiilor;
- Rezolvarea directa a cererilor personalului fara *Inf. Sys. Depart*.;
- Rezolva probleme de profit si eficienta;
- Ofera o acuratete a informatiilor;
- Noutatea informatiilor;
- Imbunatatirea calitatii deciziilor;
- Cresterea volumului si calitatii communication;
- Rezolvarea problemelor clientilor si a angajatiilor;
- Obtinerea informatiilor in timp real (la timp);
- Reducerea costurilor si cresterea calitatii.

# 4. Componentele unei aplicatii :

- 1. Datele sunt prelucrate utilizand Modele (standard sau personalizate);
- 2. Sistemele au uneori o Baza de cunostinte (inteligenta);
- 3. Interfata cu utilizatorul faciliteaza exploatarea aplicatiei.

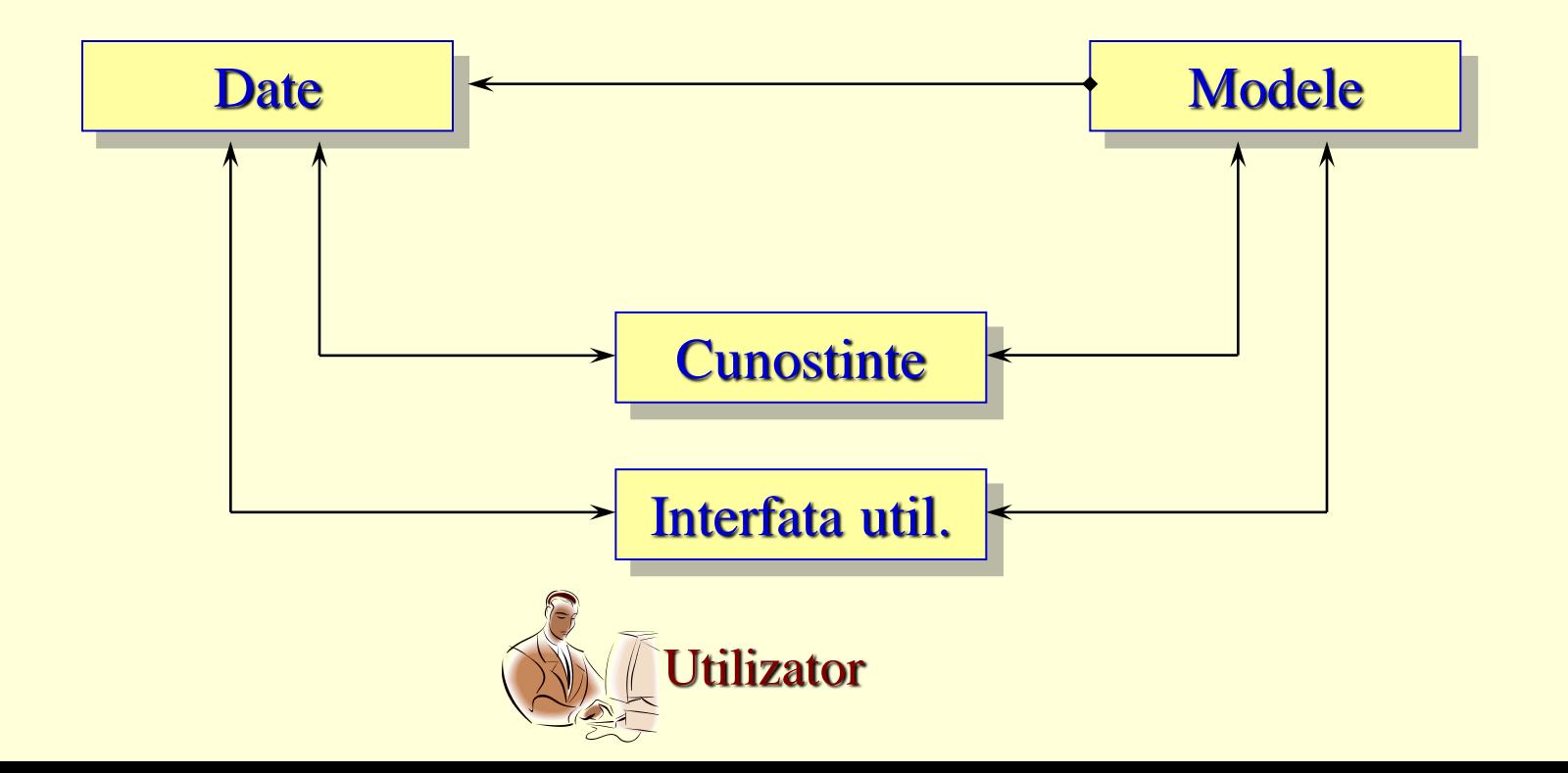

## 5. Exemple de aplicatii – sisteme informatice

#### • Baze de date = *Data management*

- DBMS *Databases and database management system*;
- ETL *Extraction, transformation and load system*;
- DW *Data warehouses, real-time DW and data marts*;

## • Vizualizare = *Visualization*

- GIS *Geographical information system*;
	- - *Dashboards*; *Information portals; Multidimensional presentation;*
- Busines = *Business analytics*
	- - *Optimization*; *Web analytics;*
	- - *Data mining, Web mining and text mining*;
- Strategii = *Strategy and performance management*
	- B(C)PM- *Business (Corporate) performance management*;
	- BAM *Business activity management*;
	- - *Dashboards and scorecards*;

#### … 5. Exemple de aplicatii – sisteme informatice

#### • Cunoastere = *Knowledge management*

- KMS *Knowledge management systems*;
- - *Expert locating system*;

## • Sisteme inteligente = *Intelligent systems*

- **ES** *Expert systems*;
- ANN *Artificial neural networks*;
	- - *Fuzzy logic, Genetic algorithm, Intelligent agents;*
- ADS *Automated decision systems;*
- Sisteme pentru intreprinderi = *Enterprise systems*
	- ERP *Enterprise resource planning;*
	- CRM *Customer relationship management;*
	- SCM *Supply-chain management*;

# 6. Noţiuni generale de birotică

- Birotica este o stiinta informatica carese ocupa cu activitatea de automatizare a sistemului informational (ansamblul format din fluxul circuitelor informationale) de birou.
- O organizatie poate fi analizata si prin prisma sistemului informational.
- Orice sistem poate fi caracterizat prin intermediul modului cum circula informatia in interiorul sistemului respective.
- Circuitul informational reprezinta drumul parcurs de informatie din momentul producerii unui fenomen si pana cand pe baza cunoasterii apare un nou fenomen.
- Fluxul este o sectiune prin circuitul informational avand directie, sens,marime si frecventa bine stabilita.
- Daca in cadrul sistemului informational prelucrarea informatiei se face preponderent prin mijloace automate, avem de aface cu un sistem informatic.
- Sistemul informatic este ansamblul coerent structurat format din echipamente de calcul si comunicare, programe si pachete de programe,proceduri manuale si automate impreuna cu resursa umana specializata in scopul eficientizarii activitatii respective si pentru maximizarea profitului intr-o activitate economica.
- Birotica este stiinta care se ocupa cu automatizarea, eficientizarea sistemului informational dintr-o organizatie.
- Birotica reprezinta un ansamblu de tehnici pentru gestionarea informatiei si a comunicarii intr-o organizatie.
- Se utilizeaza tehnici informationale si ale comunicatiilor de date,se asigura prin mijloace electronice functii de clasare si ordonare. Organizarea in pagina a textelor, pregatirea documentelor,a corespondentei electronice, operatiile de analiza si simulare, de integrare si consultare la distanta, vizualizarea grafica si alte functii de gestiune a datelor pentru realizarea eficienta a activitatilor din office.

#### … 6. Noţiuni generale de birotică

• Birotica este stiinta care se ocupa cu automatizarea, eficientizarea sistemului informational dintr-o organizatie. Birotica reprezinta un ansamblu de tehnici pentru gestionarea informatiei si a comunicarii intr-o organizatie.Se utilizeaza tehnici informationale si ale comunicatiilor de date,se asigura prin mijloace electronice functii de clasare si ordonare. Organizarea in pagina a textelor, pregatirea documentelor,a corespondentei electronice, operatiile de analiza si simulare, de integrare si consultare la distanta, vizualizarea grafica si alte functii de gestiune a datelor pentru realizarea eficienta a activitatilor din office.

• Functiile biroticii sunt:

- de gestionare a documentelor
- de transmitere a mesajelor
- de rezolvare a problemelor grupurilor de lucru
- Activitatile principale care se desfasoara in interiorul unui birou:
	- culegerea de informatii, prelucrarea acestora si difuzarea lor
	- stocarea informatiilor in fisiere
	- coordonarea proiectelor
	- coordonarea activitatilor independente
	- eficientizarea activitatii umane prin reducerea efortului fizic si atingerea dezideratului de birou fara hartie.
- Obiectivul general al biroticii, se refera la cresterea calitatii productivitatii si flexibilitatii muncii de birou.
- Cele mai importante activităţi de birou se referă la introducerea, la prelucrarea, la memorarea şi la extragerea informaţiilor. În societatea contemporană cantitatea de informaţie ce trebuie prelucrată este tot mai mare.
- Speranţa creşterii productivităţii muncii este legată de dezvoltarea biroticii.
- Informatizarea muncii de birou, în afară de creşterea calităţii şi productivităţii muncii administrative, determină şi alte efecte economice şi sociale cum ar fi:
	- Eliminarea efortului fizic sau diminuarea considerabilă a acestuia.
	- Eliminarea efortului fizic şi intelectual solicitat de prelucrarea manuală a informaţiei.
	- Eliminarea efortului solicitat de lectura şi de controlul exactităţii documentelor primite sau expediate.
	- Reducerea timpului de recepţie, de prelucrare şi de transmitere a informaţiei în activitatea administrativă.
	- Creşterea exactităţii proceselor informaţionale, a capacităţii de memorare şi a vitezei de regăsire a informaţiei.
	- Scăderea considerabilă a costului informaţiei şi a deciziei pe care aceasta din urmă se fundamentează.

## 7. Tehnici multimedia

• Sistemele multimedia sunt utilizate în tot mai multe domenii de activitate :

birotică,

editare și producție video,

muzică,

învăţământ (mai ales învăţământ la distanţă),

divertisment,

comunicaţii multimedia.

• Dezvoltarea acestor sisteme este strâns legată de tehnicile de codificare şi comprimare a datelor precum şi de performanţele reţelelor privind viteza de transmitere a informaţiilor (text, imagini, semnale digitale audio-video) între diferite noduri.

- O aplicaţie multimedia este un sistem de comunicaţie între mai multe terminale care îşi transferă informaţii audio, video, grafice, etc. Aceste aplicaţii diferă prin:
	- scopul şi particularităţile comunicaţiei,
	- structura echipamentelor terminale,
- parametrii transmisiei de date,
- parametrii reţelei de transport utilizate.
- Clasificările acestor aplicaţii ţin cont de următoarele criterii:
- numărul şi natura participanţilor,
- modul de transfer al datelor,
	- scopul aplicaţiei.

• Clasele de aplicaţii multimdia *interpersonale* şi *persoană-sistem* precum şi subclasele acestora (care vor fi prezentate în secţiunile următoare) sunt reprezentate în următoarele două figuri:

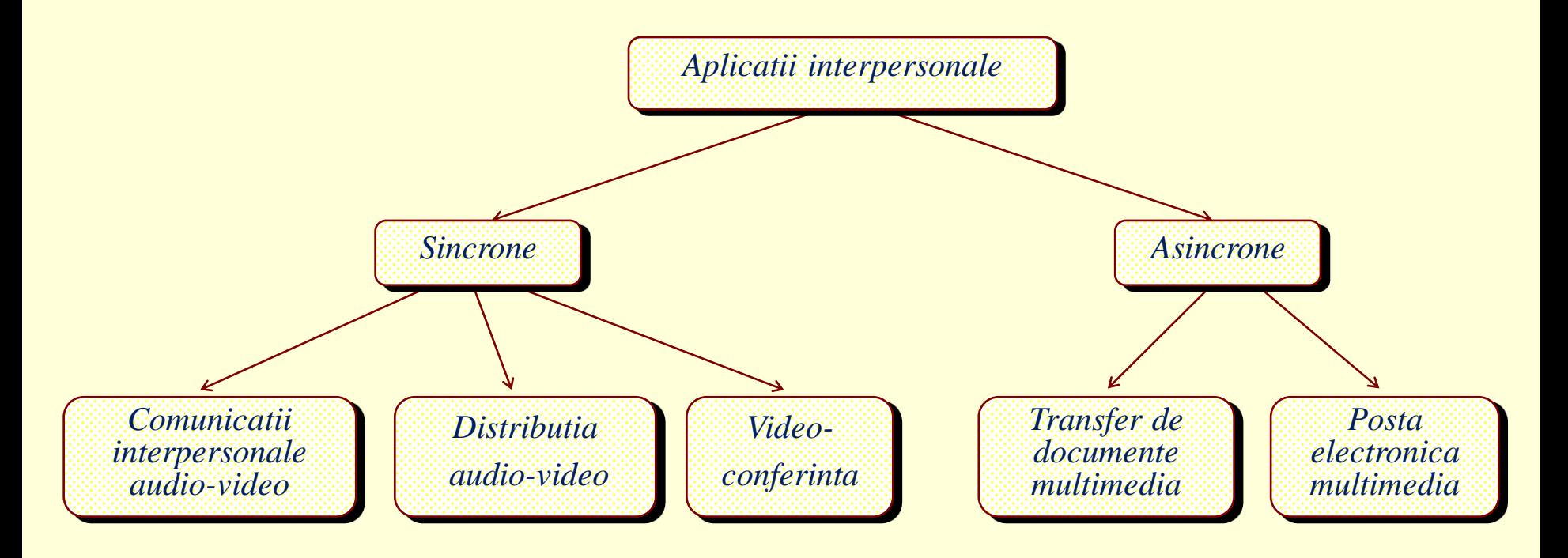

Figura 7.1. **Aplicatii multimdia** *interpersonale*.

#### … 7. Tehnici multimedia

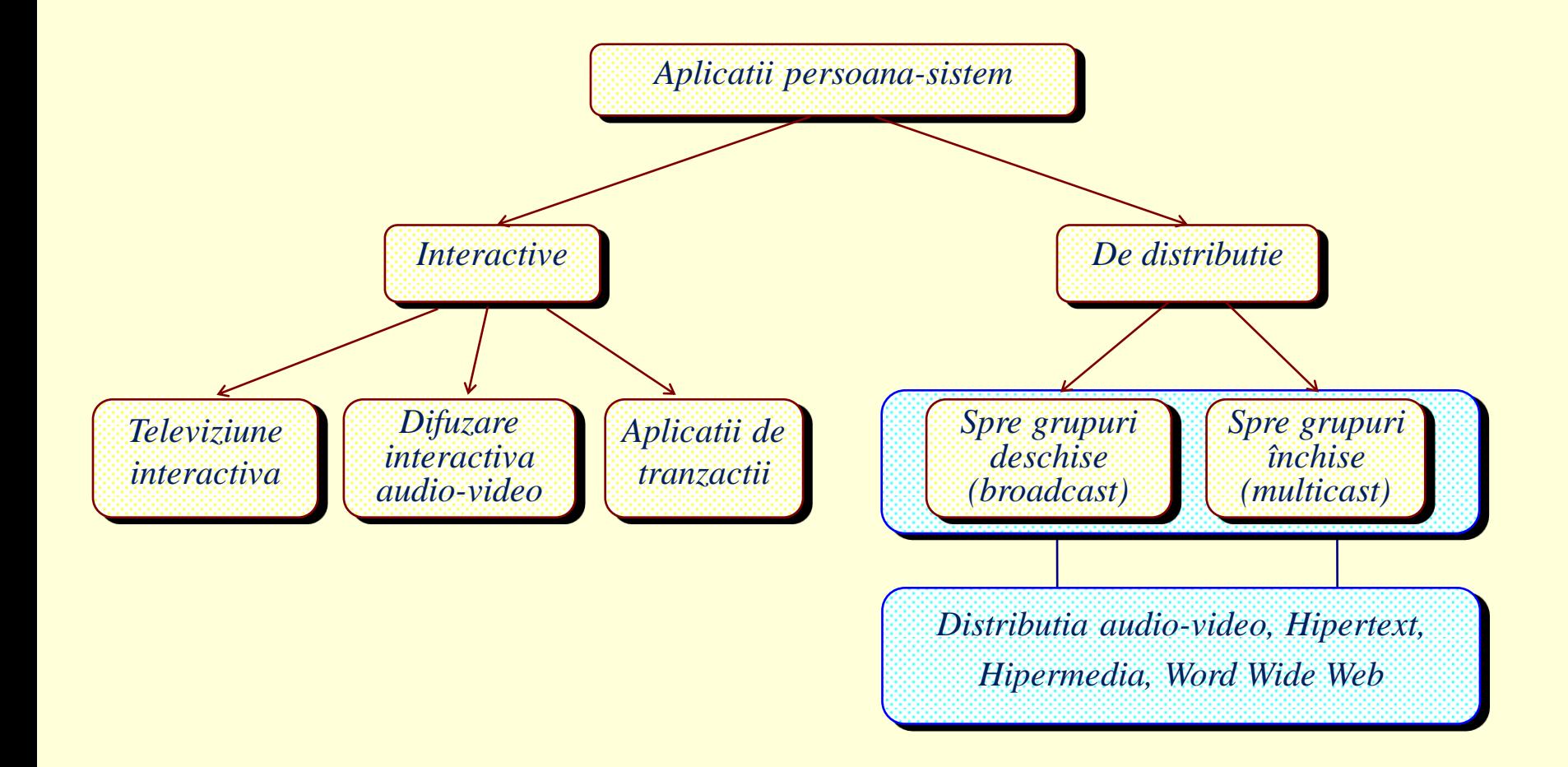

#### Figura 7.2. **Aplicatii multimdia** *persoana-sistem.*

… Aplicaţii multimedia destinate lucrului în cooperare

Aplicaţii shared-whiteboard

O astfel de aplicaţie poate simula pe ecranul fiecărui participant o tablă comună, utilizând editoare de texte sau grafice. Pentru a putea distinge contribuţia fiecărui utilizator trebiue făcută o anumită convenţie (de exemplu atribuirea unei culori fiecăruia). Există două posibilităţi de lucru:

având iniţial tabla goală, se poate face un schimb de informaţii,

având un document pe tablă, se poate comenta de către participanţi (fig. urm.).

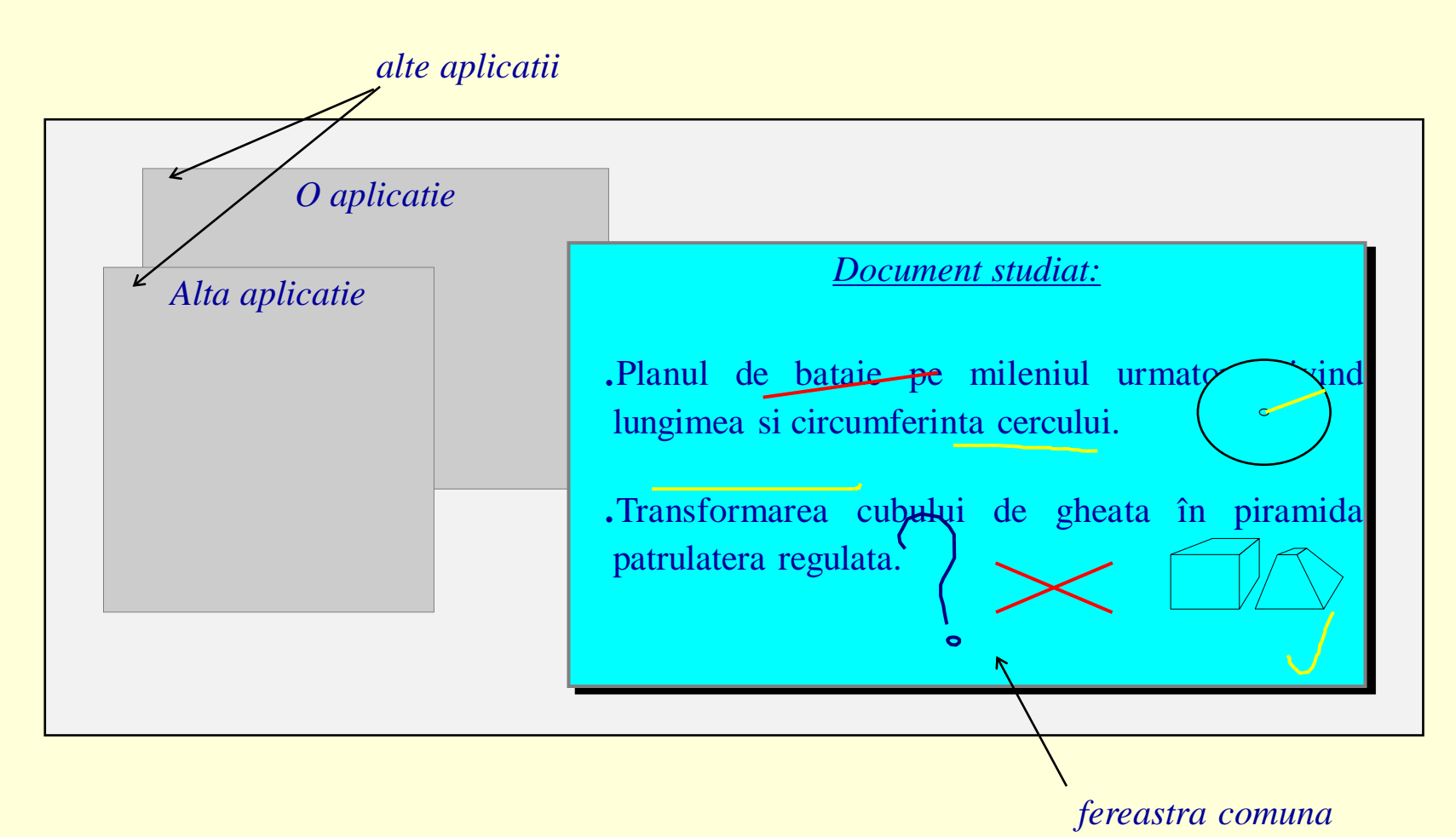

Figura 7.3. *Tabla* comuna

- *Microsoft Windows* este un mediu care utilizeaza pictograme (icons) si meniuri (în loc de comenzi) grupate în ferestre care constituie o interfata grafica (GUI - Graphical User Interface). Mediul Windows permite gestionarea fisierelor, lansarea de aplicatii, programe utilitare, etc., utilizând mouse-ul, care permite indicarea unor obiecte, executia unui clic, dublu clic, tragerea unor obiecte etc. (cu butonul din stânga sau dreapta).
- Suprafata de lucru (desktop) este fundalul pe care sunt plasate toate obiectele.
- Componentele suprafetei de lucru ilustrate în figura 2.1 sunt:
	- Pictogramele simboluri grafice reprezentând fisiere, programe, informatii, etc.,
	- Indicatorul de mouse sub forma unei sageti, este utilizat la selectarea obiectelor,
	- Butonul Start aflat în partea stânga-jos a ecranului, permite afisarea meniului de Start care contine o lista de comenzi de lansare a programelor, de deschidere a fisierelor recent folosite, cautarea documentelor, etc.,
	- Bara de sarcini (Taskbar) contine câte un buton corespunzator fiecarei aplicatii lansate în executie,
	- Zona System tray aflata în partea dreapta-jos a ecranului,contine informatii referitoare la timp, data, etc.

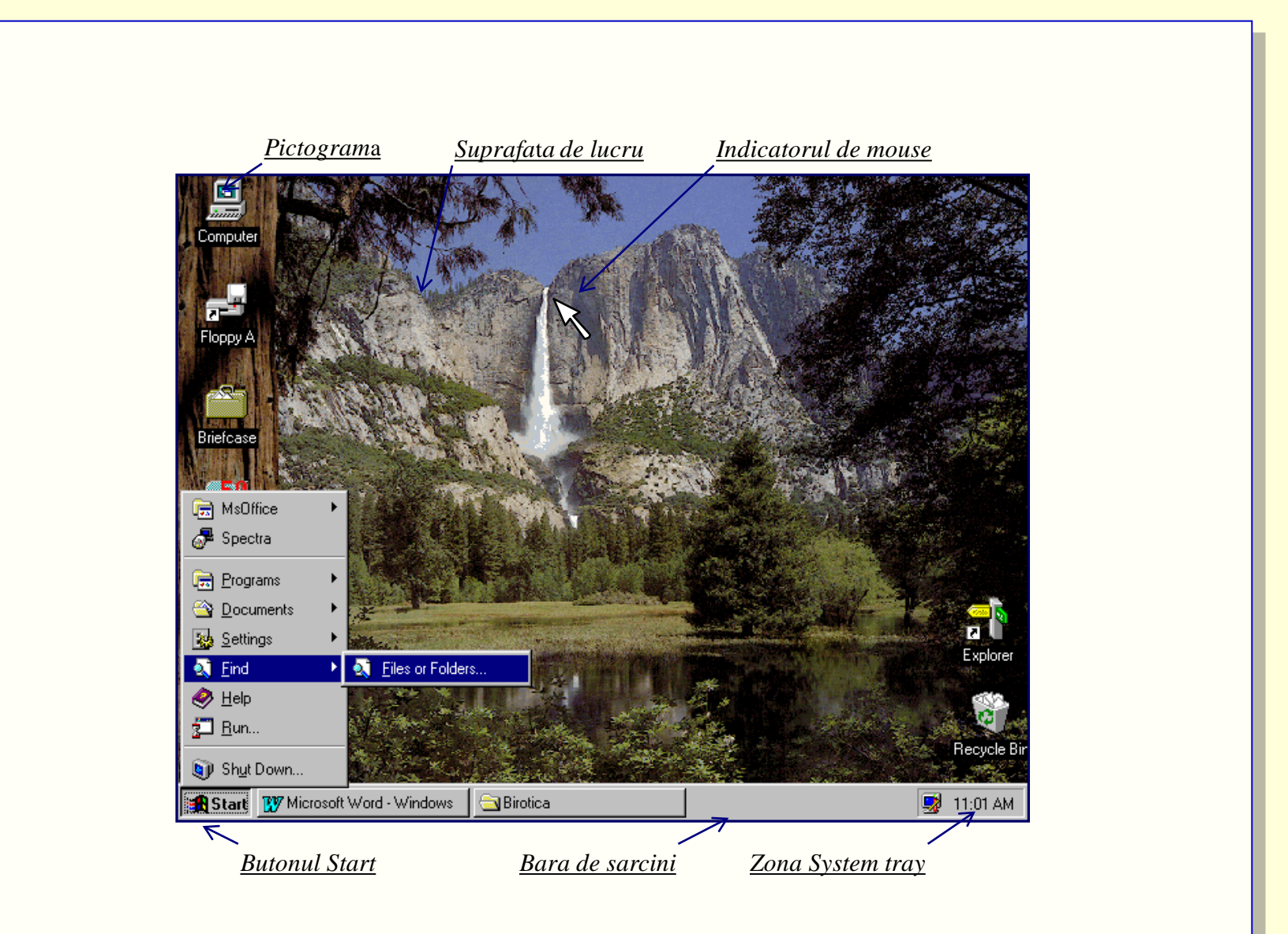

O fereastra este un domeniu dreptunghiular din ecran care contine pictograme pentru dosare (folders=subdirectoare) fisiere sau programe.

#### O fereastra

- se poate deschide (executând dublu clic pe pictograma atasata),
- se poate redimensiona (prin tragerea marginilor),
- se poate muta (prin tragerea barei de titlu)
- se poate închide (tastând Alt/F4 sau dublu clic pe pictograma sau clic pe butonul de închidere).

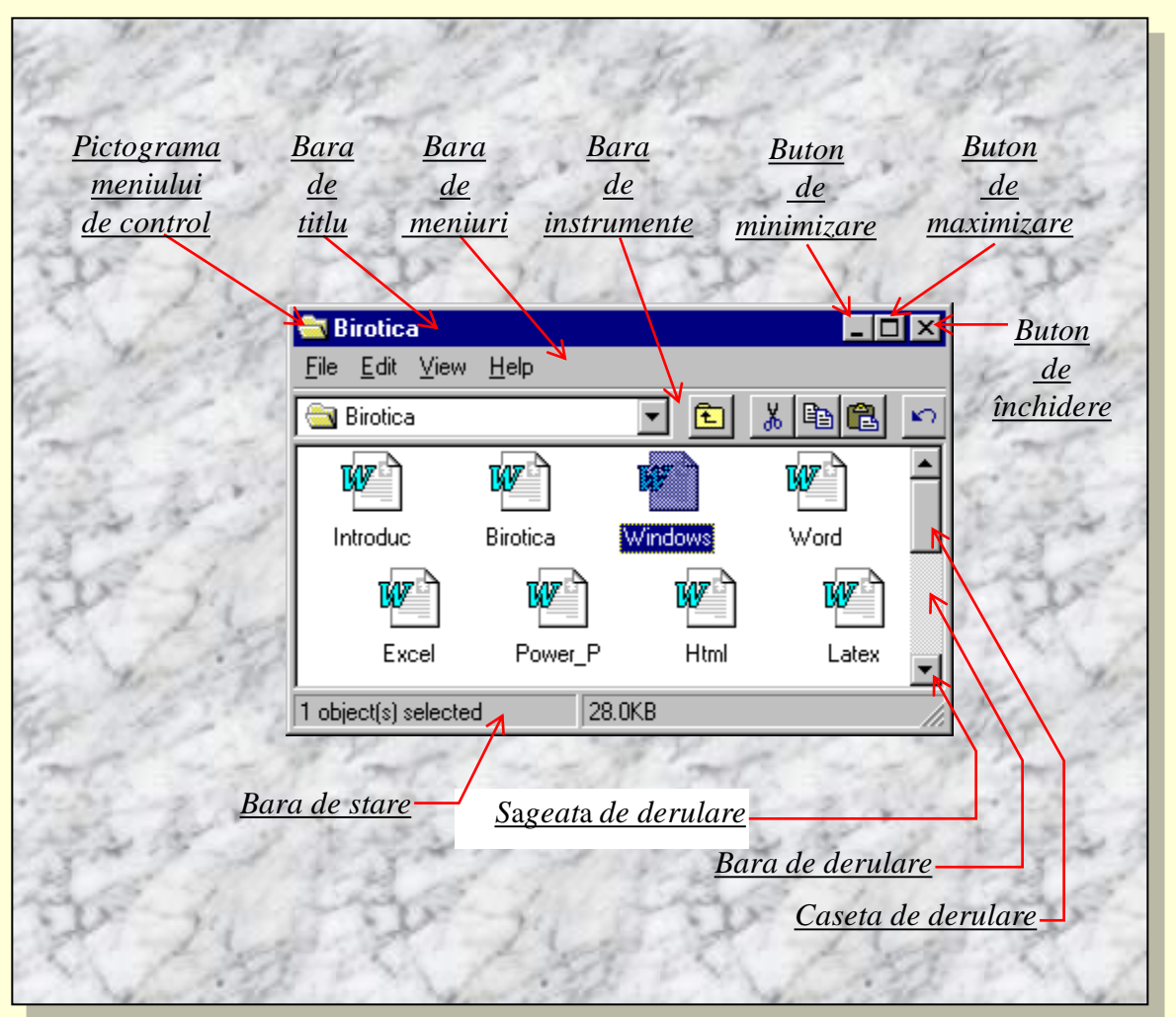

Un meniu (o lista de comenzi) se poate deschide executând clic pe denumirea sa (din bara de meniuri). Un meniu poate cuprinde mai multe tipuri de comenzi ilustrate în figura urmatoare:

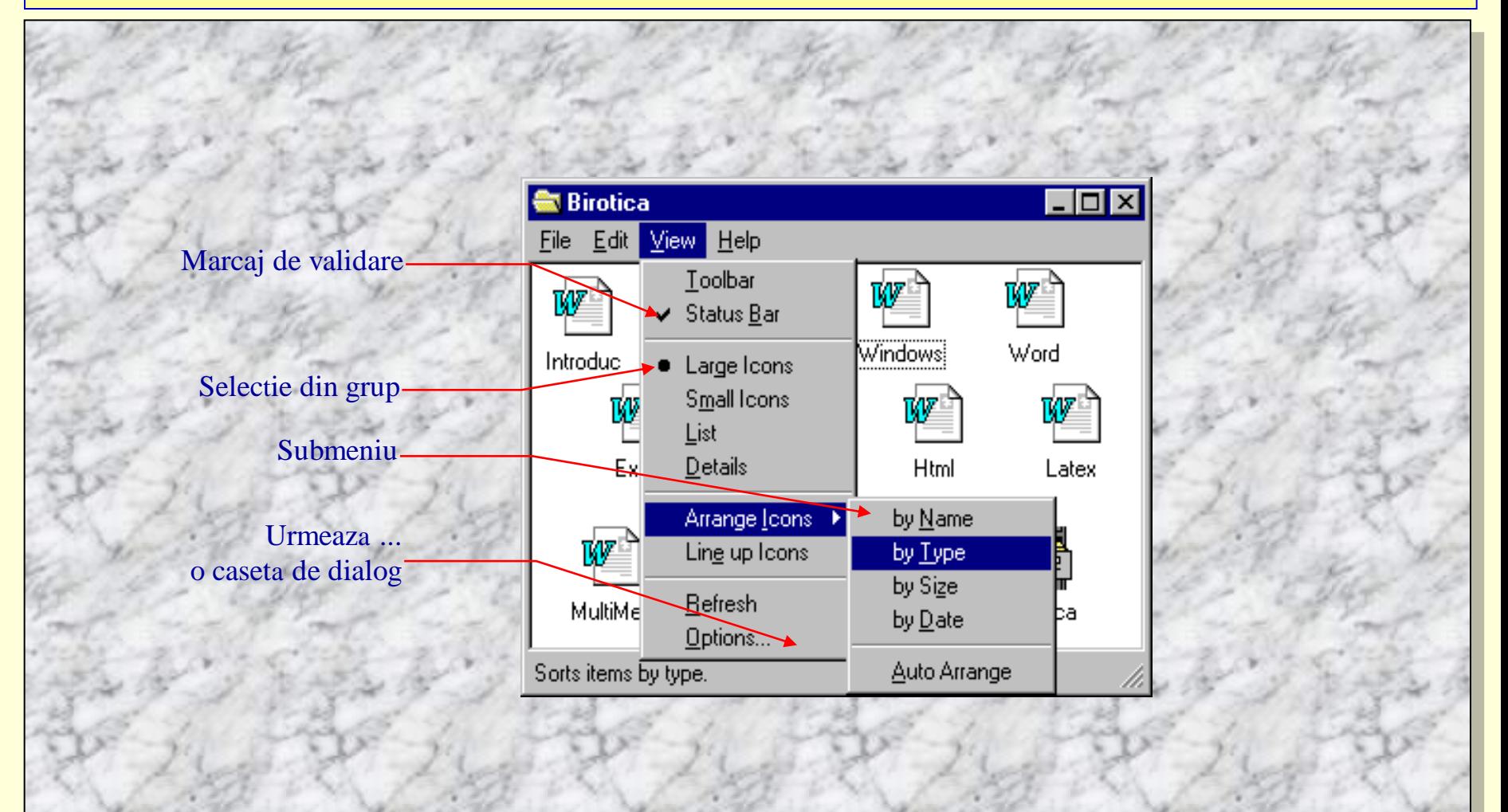

- Caseta de dialog permite transmiterea unor informatii prin comenzi de tipul celor care urmeaza (reprezentate în figura urmatoare):
- Butoane de optiune permit selectarea unei singure optiuni dintr-un grup,
- Casete de text se utilizeaza la introducerea unor mesaje, numere, etc.,
- Butoane de incrementare pot înlocui introducerea unui numar prin modificarea (cresterea sau descresterea unei valori),
- Casete de validare sunt comutatoare de activare sau dezactivare a unei optiuni,
- Butoane de comanda au ca efect executarea (continuarea) unei actiuni (comenzi),
- Casete cu lista acestea contin liste care se pot vedea în întregime utilizând bara de derulare (daca listele sunt mai mari),
- Liste derulante sunt casete cu liste care afiseaza doar un singur rând, iar pentru a vedea întreaga lista aceasta se poate deschide actionând clic pe sageata din dreapta casetei,
- Etichete se folosesc la casetele de dialog cu multe comenzi (care nu pot fi reprezentate simultan). Prin activarea unei etichete (executând clic pe aceasta) se va afisa doar un subgrup de comenzi corespunzatoare etichetei alese.

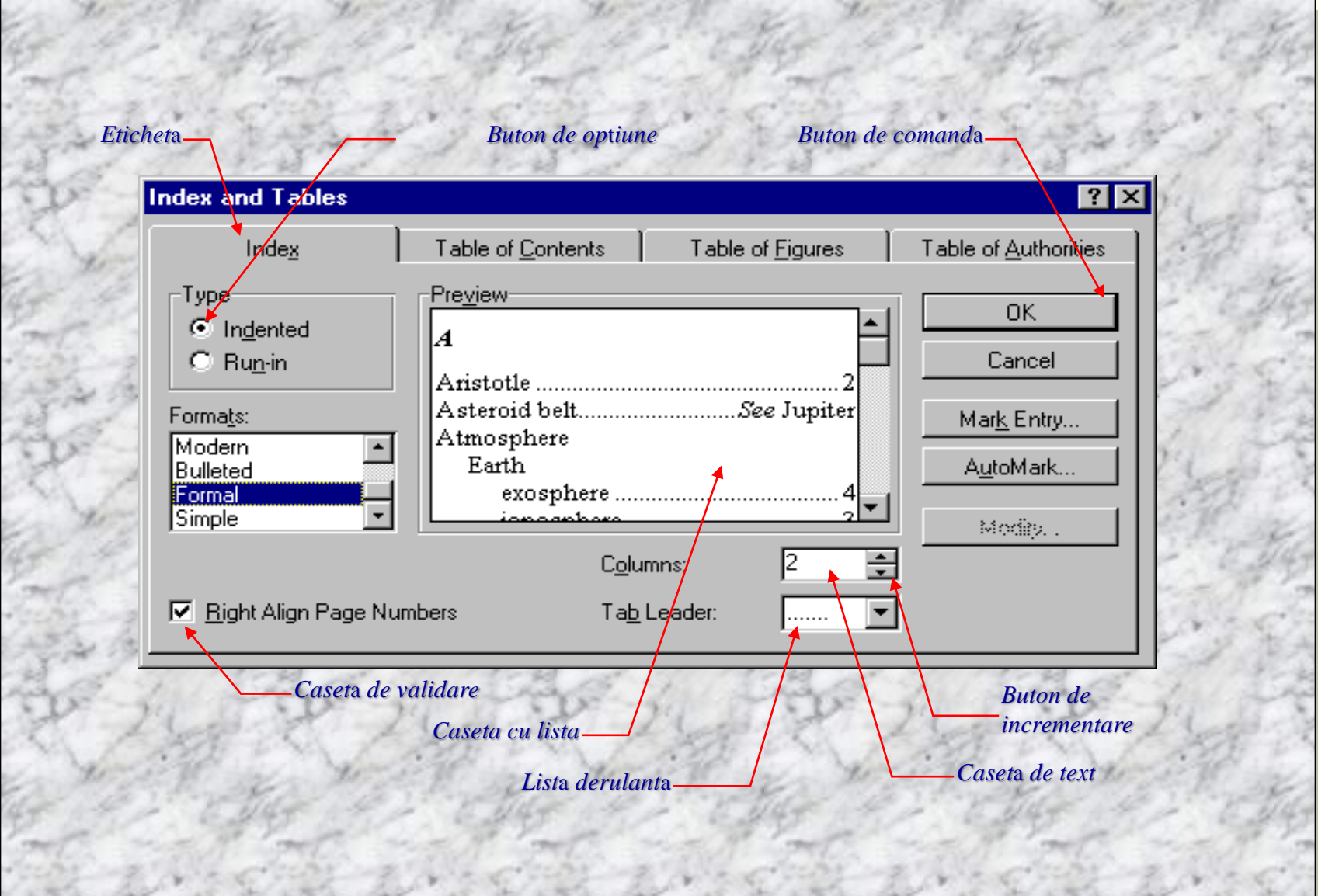

#### Butoanele barei de instrumente sunt redate în figura urmatoare:

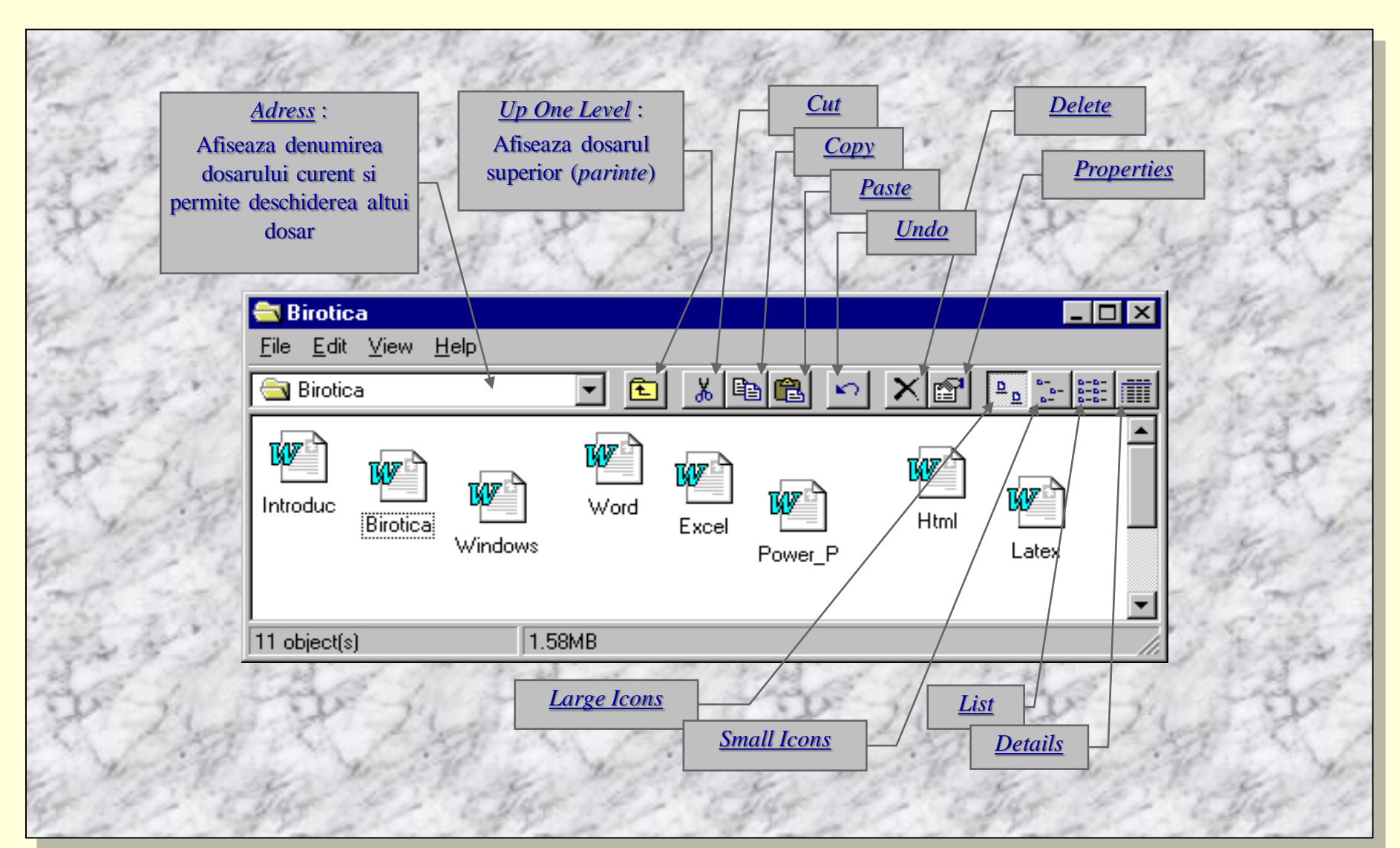

Anumite comenzi se pot efectua si rapid (*comenzi rapide*) astfel :

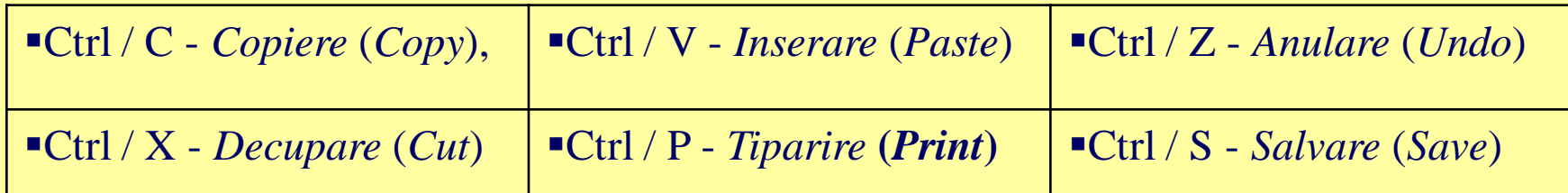

Selectarea unui document sau dosar (în vederea copierii, mutarii, stergerii, etc.) se poate realiza simplu prin executarea unui clic pe pictograma corespunzatoare. Selectarea unui grup contiguu (toate pictogramele aflate într-un dreptungi dintr-o fereastra)se poate realiza prin definirea a doua colturi diagonal opuse astfel: a) se actioneaza clic pe o pictograma aflata într-un colt, apoi tinând apasata tasta Shift se executa clic pe pictograma din coltul diagonal opus, b) se apasa butonul stâng al mouse-ului pe pictograma aflata în coltul dreptunghiului pe care dorim sa îl selectam si se trage pâna la pictograma diagonal opusa.

- Selectarea unui grup necontiguu se realizeaza axecutând clic succesiv pe fiecare pictograma tinând apasata tasta Ctrl.
- Mutarea se realizeaza prin tragerea în locul dorit, iar pentru copiere se procedeaza la fel tinând însa tasta Ctrl apasata. Ambele functii se pot realiza selectând optiunea dorita din posibilitatile oferite prin tragerea obiectelor cu butonul din dreapta.
- Alte operatii (Print, Delete, Rename, Send To, etc.) sunt oferite prin executarea unui clic cu butonul din dreapta a dispozitivului de mouse.
- Multe alte lucruri despre sistemul *Windows* le puteti afla direct (Help), consultând o carte de specialitate sau pur si simplu din întâmplare, tastând gresit, în timp ce lucrati pe calculator.

# *Tema*

## Creati un director (folder) *Birotica*, apoi subdirectoarele:

- *Word,*
- *Excel,*
- *Power Point,*
- *Web Page,*
- *Pictures,*
- *Documents.*

Pe o tema aleasa, pregatiti (descarcati, depuneti) in subdirectorul *Pictures* imagini, iar in subdirectorul *Documents* documente sursa (.doc, .pdf, …) pe care le gasiti pentru a le folosi ulterior la temele viitoare.

 $\overline{\phantom{a}}$ 

 **. . . C<sup>1</sup> / 3.10.2018**